## Your cellphone .....

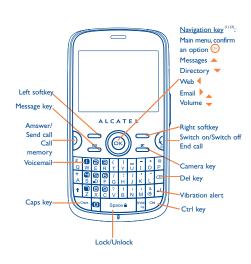

Depending on your network operator Disabled envents (incoming call, SMS/MMS, news, weather, appo etc.) displayed on main screen

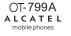

English - CIB3111ALAAA

### I.I Keys

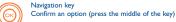

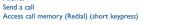

Switch on/Switch off the cellphone (long keypress) End a call Return to the main screen

l eft softkey

Send a call

Right softkey

Access your voicemail (long keypress)

Create message (short keypress Create email (long keypress) Send a message to the contact (in Directory)

Take photos (short keypress) Record videos (long keypress)

- Push: Access "Music player", "Radio", "World clock", "Image viewer", "News", "Weather forecast" Confirm an option

- Scroll up/down: Volume up/down Previous/next menu

Ctrl + B: Activate/Deactivate Bluetooth Ctrl + M: Access Music player Ctrl + P: Access Profiles Ctrl + |: Access Java applications

(1) The icons and illustrations in this guide are provided for informational purpose

(2) Depending on your network operator

Memory card scanning in progres

Line switching (): indicates the selected line

Memory card scanning completed

GPRS connection status (Blue - Activated)

FDGE connecting

Shown only in no ciphering mode while calling, sending/receiving

Music player active

sage receipt in progres

Sending a message

Silence mode: your cellphone does not ring, beep or vibrate with the exception of the alarm.

Message list is full: your cellphone cannot accept any new messages. You must access the message list and delete at least one message on your SIM card.

A2DP connecte

# Getting started .....

## 2.1 Set-up

## Removing or installing the back cover

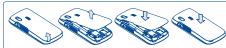

Installing or removing the battery

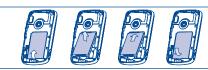

Inserting or removing the SIM card

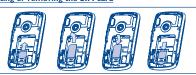

housing. Make sure that it is correctly inserted. To remove the card, press menu display, the bottom and slide it out. Please power off your phone before you remove the SIM card.

### 2.2 Power on your cellphone

Hold down the key until the cellphone powers on

### 2.3 Power off your cellphone

Hold down the key from the main screen

## 3.1 Making a call

a mistake, you can delete the incorrect digits by pressing the right softkey multimedia message.

To hang up the call, press the key.

### Making an emergency call

f your cellphone has network coverage, dial emergency number and press the key to make an emergency call. This works even without a SIM card and without typing the PIN code

# Menu arrange ......

Main Menu is designed to vary according to your preference.

### Change the order

Press left softkey and select "Move" or long keypress Side key/ ok key till tick "√" is shown, then move the cursor to your favourite destination and confirm with ( key.

### Show/Hide

Access "Menu arrange", press ot o show/hide the main menu items.

## Restore default settings

From main menu, select "Menu arrange", press the "Options" softkey Place the SIM card with the chip facing downwards and slide it into its and then select "Restore default settings" to return back to the default

## Calls..... Messages .....

## 5.1 Create message

Dial the desired number then press the key to place the call. If you make From the main menu select "Messages\Write msg" to create text/

An SMS will be converted to MMS automatically when images, videos, audios, slides, attachments inserted, Subject, CC/BCC/email address added, or the message contains more than 8 pages of text.

## 5.2 Inbox

All received messages (read and unread) are stored in the same Inbox.

## Group by sender/Group by receiver

Messages can be grouped by sender/receiver ("Options\Group by sender"/"Options\Group by receiver"). And you are enabled to quick search the messages by pressing the key associated with the first letter of ender/receiver's name.

### Group unread message

Unread messages will always be be positioned above the read messages

## Timer send

Schedule a SMS/MMS to be sent out at predefined time (Create SMS/ MMS -> Add number -> Options/Timer send)

Mark/Unmark file(s) for further operations: Move to archive (2), Send (3),

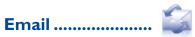

Your cellphone has an email client with the settings pre-defined for a few popular email services like - GoogleMail, Windows live, Yahoo, AOL, etc. Besides this, you can set up other POP3 or IMAP4 email accounts that you

- (1) The option of "Group by receiver" is available in Outbox, Sent, and Draft folders

17.5.2 Clock

## Inbox/Sent folder only.

- Outbox only.

## Palringo Instant messaging (IM) allows you to chat with other people using 10.1 Music player.. Palringo account. You can also connect to other popular IM services through

that the services may be upgraded upon your client version.

# Directory .....

## 8.1 Consulting your directory

To access the Directory from the main screen, press the vey or press A library links to the images in "My creations" and "My images" in address, Recent pages, Offline pages, Service inbox, Settings. the okey and select the all icon from the menu.

## 8.2 Adding a contact

Select the directory in which you wish to add a contact press the "Options" softkey, select "Add contact"

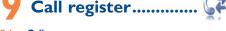

## 9.1 Call memory

You can access your call memory by pressing the key from the main screen.

## 9.2 Billing(

counter. Beep duration

## 9.3 Call settings

You can access a number of items with this option: Call waiting, Call forwarding, Call barring, Caller ID, Line switching, Auto redial

# Instant messaging (1)... Media applications ...... Internet (1)................

Palringo, like Yahoo, AIM, GG, ICQ, Google talk, iChat and etc. Please note Access this feature from the main menu by selecting "Music player". You will have full flexibility of managing music both on your cellphone and memory

### Mark/Unmark

Mark/Unmark tick(s) on file(s) for further operations: Add to my star list, Play, Send, Delete marked, etc.

## 10.2 Image viewer..

cellphone to be shown in list, slide, or thumbnail, set as Wallpaper, Screen saver, Power on/off display, and Contact ID, or sent by MMS, Email, 11.4 News...

### 10.3 Video player...

Contains video clips recorded, received or downloaded and enables you to Play, Set as contact ID, Mark/Unmark, Send (by MMS, Email, or 11.5 Weather.... ooth), Delete, Delete all, Rename, Sort (by name, type, time or Your cellphone is equipped with a weather function for consulting up to size) and to Download/Capture new video clips.

This feature enables the user to start watching video almost as soon as it begins downloading from internet.

Your cellphone is equipped with a Radio (1) with RDS functionality. You can to send a virtual "poke" to each other; Gifts, a feature allowing users to send You can access different items with this option: Amount, Duration, GPRS use the application as a traditional Radio with saved channels or with virtual gifts which appear on the recipient's profile; Market places, which lets - send them directly by Email or Bluetooth. parallel visual information related to the radio program on the display, if you users post free classified goods, etc. tune to stations that offer Visual Radio service. You can listen to it while

To open an account online, please go to: http://www.facebook.com/. running other applications

The quality of the radio depends on the coverage of the radio station in that

### II.I My friends. It migrates self-contained sub-trees of the websites to let you stay in touch

II.2 Opera.. Not only does Opera Mini give you the full Web experience where you stay in touch with your friends, obtain information, do your online banking etc., but it is also designed to save time by using compressed web pages.

with your friends by flicking through Bebo, Friendster, Hi5, Myspace, etc.

3-day forecast of favourite cities.

It is a huge time saver providing news updates from a website in a simple form. | 12.3 | Java.

# your favourite RSS content on your cellphone at anytime, anywhere!

11.6 Facebook. Facebook is a social utility that connects people with friends and others who videos that you can use in different ways: work, study and live around them. It provides a number of features with which users may interact: Wall, a space on every user's profile page that allows friends to post messages for the user to see: Pokes, which allow users

II.7 Twitter... Twitter is a social networking and microblogging service that has gained - modify your photos by adding frames (only available to size 320x240) notability and popularity worldwide. This feature enables cellphone users to exchange news updates and ideas with a community in the form of rages or posts. Posts are displayed on the author's profile page and delivered to the author's subscribers or followers. To open an account online, please go to: http://twitter.com/.

# Depending on your network operator. May cause additional network charges for data page 6). Depending on your network operator. May cause additional network charges for data page 6). Depending on your country or your operator.

# Entertainment .....

The stopwatch is a simple application for measuring time with the possibility

## 12.1.2 Games

## 12.2 Ebook<sup>()</sup> Access Web options: Homepage, Bookmarks, Go to URL, Last web A bookshelf contains the electronic books (.txt and .pdb file only). While reading the book, you may add bookmarks, or reach the text by searching

Once subscribed to a feed, it gives you the ability to track and manage all Your cellphone may include a some Java applications and games. You can

# Camera.....

Your cellphone is fitted with a camera for taking photos and shooting

- send them in a multimedia message (MMS) to a cellphone or an email address.

- customize your main screen.

(i) This menu is hidden by default, you can make it visible in main menu (see

# Bluetooth™

With this menu, you may personalize ringtones for different events and Access this feature by pressing the ok key to enter the main menu, then

# File manager .....

You will have an access to all audio and visual files stored in cellphone of memory card in File manager. You can access a number of items with this option: My audios, My images, My videos, My creations, Others, Once you enter this menu from main menu, there is a monthly-view

The currency converter allows you to convert a currency directly into

Profiles.....≀≣³

## You can access all files stored in the memory card here

15.1 Memory card

Insert the memory card

# 

To release the microSD card holder, slide it in the direction of the arrow and lift it. Then insert the microSD card with the golden contact downward. 17.4 Tasks Finally, turn down the microSD holder and slide it in the opposite direction

## 15.2 Formats and compatibility (1)

- Sounds: mp3, m4a, aac, midi, way, amr, wma

- Videos: 3gp, mp4

# Others.....

# 17.1 Calendar ....

Days with events entered will be marked in color. 17.2 Calculator.

## Access this feature by selecting "Calculator" from the main menu. Enter a number, select the type of operation to be performed using the

navigation keys, and enter the second number, then press ox key or left softkey to display the result. 17.3 Notes..

# You can create a note in text or voice format by accessing "Notes" from

Enables you to easily manage and track the progress of a task with priorities. All the tasks will be sorted by due date. 17.5 Clock...

## Your cellphone has a built-in alarm clock with a snooze feature

17.5.1 Alarm

You may select the mode of Ringtone: Ring, Vibration only, Silence, Radio (1) or Vibration and Ring.

## 17.5.3 World clock

The World clock shows current local time and the time zone in different

Allows you to have settings of date and time, including 12/24h format.

## 17.6 Converter

### 17.6.1 Unit converter You can use the Weight and Length conversion by selecting the unit you wish to convert.

# calendar for you to keep track of important meetings, appointments, etc. euros and vice versa or convert between international currencies.

ALCATEL is a trademark of Alcatel-Lucent and is used under license by TCT Mobile Limited

All rights reserved © Copyright 2010 TCT Mobile Limited.

TCT Mobile Limited reserves the right to alter material or technical specification without prior notice.

Prolonged exposure to music at full volume on the music proposition, and the listener's hearing. Set your cellphone volume safely. Use only cellphone Prolonged exposure to music at full volume on the music player may damage recommended by TCT Mobile Limited and its affiliates.

(1) In Radio mode, you are required to plug in headset first. Your cellphone wil power on automatically before Radio is or

2010-12-20 13:23:53

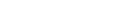

Depending on your network operator

1.2 Main screen icons (

Vibrate alert: your cellphone vibrates, but does not ring o eep with the exception of the alarm

Shift sound play among Headset, Bluetooth and Headset

th status (Blue - Activated) Bluetooth status (Connected to an audio device)

Delete a contact (in Directory/Call memory)

Delete a message (in Inbox/Outbox...)

Pelete a file (in File manager)

Delete a note (in Notes)

Bluetooth (long keypress).

Call forwarding activated: your calls are forwarded

Alarm or appointments programmed Level of network recention

Stopwatch is active WAP alerts

Radio is on

Contact your network operator to check service availability

## 12.1.1 Stopwatch

to register several results and suspend/resume measurement.

Your phone may include some IAVA ™ games

words, phrases (Options\Search, Options\Jump to).

# also download new applications and games to your cellphone

- Images: jpg, gif - select them as incoming call image to a contact in your directory.

- transfer them by data cable or microSD card to your computer

(1) Depending on cellphone and market.

IP3204\_799A\_QG\_Eng\_USA\_05\_101220.indd 1

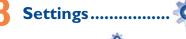

From the main menu, select the menu icon and select the function of your choice in order to customize your cellphone; Display, Languages, Headset mode, Input mode, Vocabulary, Keypad, Security, Network,

## Making the most of your cellphone .....

You can download software upgrade for free from the website.

### Webcam

You can use your cellphone as a webcam for instant messaging on your PC

# Settings...... D Latin input mode......

There are two text entry methods that can be used to write message - Normal: this mode allows you to type a text by choosing a letter or a sequence of characters

Predictive with the eZi mode; this mode speeds up the writing of you

( :Validate the word

Previous/next word

Press once: input a top-half character. Press twice: top-half characters inputting mode

## Caps key In eZi predictive mode:

Switch among lowercase, initcap, and uppercase In normal mode:

## Switch between lowercase and uppercase Short keypress: access the Symbols table

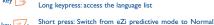

## Long press: add a word

Short keypress: delete one by one. Long keypress: delete all

## Safety and use.....

We recommend that you read this chapter carefully before using your cellphone The manufacturer disclaims any liability for damage, which may result as a consequence of improper use or use contrary to the instructions contained

### TRACEIC SACETY

real risk, even when the hands-free kit is used (car kit, headset...), drivers are requested to refrain from using their cellphone when the vehicle is not parked

When driving do not use your cellphone and headphone to listen to music or to the radio. Using a headphone can be dangerous and forbidden in some areas. When switched on, your cellphone emits electromagnetic waves that can interfer with the vehicle's electronic systems such as ABS anti-lock brakes or airbags. To ensure that there is no problem

- do not place your cellphone on top of the dashboard or within an airbag deployment area,
- electronic devices are shielded from cellphone RF energy.

### CONDITIONS OF USE

that could create an allergic reaction.

You are advised to switch off the cellphone from time to time to on performance

Switch the cellphone off before boarding an aircraft to avoid prosecution Switch the cellphone off when you are in health care facilities, except in designated area

As with many other types of equipment now in regular use, cellphones can interfere with other electrical or electronic devices, or equipment using radio frequency. Switch the cellphone off when you are near gas or flammable liquids. Strictly obey

all signs and instructions posted in a fuel depot, gas station, or chemical plant, or in any potentially explosive atmosphere. When the cellphone is switched on, it should be kept at least 15 cm from any

when using the cellphone you should hold it against the ear on the opposite side to the device, if any, To avoid hearing impairment, answer the call before holding your cellphone to your

ear. Also move the handset away from your ear while using the "hands-free" option because the amplified volume might cause hearing damage.

When replacing the cover please note that your cellphone may contain substance Always handle your cellphone with care and keep it in a clean and dust-free place

ther musculoskeletal disorders: Take a minimum of a 15-minute break every hour of game playing. If your hands, wrists, or arms become tired or sore while playing, stop and for several hours before playing again.

max value depends on device, materials and housing paint/texture).

TCT Mobile Limited and its affiliates and are compatible with your cellphone

model TCT Mobile Limited and its affiliates disclaim any liability for damage caused

ymptoms occur: convulsion, eye or muscle twitching, loss of awareness, involuntary

Do not play or use a flashing-lights feature if you are tired or need sleep.

When you play games on your cellphone, you may experience

ments, or disorientation. To limit the likelihood of such symptoms, please take

member to make back-up copies or keep a written record of all i

Do not open or attempt to repair your cellphone yourself

Do not drop, throw or try to bend your cellphone.

regulations for disposal of electronic products.

the following safety precautions:

Play in a well lit environment.

Take a minimum of a 15-minute break hourly.

Play at the farthest distance possible from the scre

temporary and not serious

Do not paint it.

If you continue to have sore hands, wrists, or arms during or after playing, stop they are to be taken to collection points for them to be recycled. the game and see a doctor.

Prolonged exposure to music at full volume using the music player may damage your hearing. Set your cellphone's volume to it's lowest setting prior to inserting CAUTION: RISK OF EXPLOSION IF BATTERY IS REPLACED BY AN neadphones that are recommended by TCT Mobile Limited and it's affiliates.

conditions (moisture humidity rain infiltration of liquids dust sea air etc.) The manufacturer's recommended operating temperature range is -10°C to +55°C (the urisdiction or other jurisdiction(s) where you will use your cellphone regarding Over 55°C the legibility of the cellphone's display may be impaired, though this record the voices of other people or any of their personal attributes, and reproduce or distribute them as this may be considered to be an invasion of

> necessary, in order to record private or confidential conversations or take a (including the operator) disclaim any liability which may result from the • RADIO WAVES:

### four cellphone should not be disposed of in a municipal waste. Please check local • BATTERY AND ACCESSORIES:

Before removing the battery from your cellphone, please make sure that the

- Observe the following preca
- Some people may suffer epileptic seizures or blackouts when exposed to flashing Do not attempt to open the battery (due to the risk of toxic fumes and burns) - Do not puncture, disassemble or cause a short-circuit in a battery.
- person never had a previous seizure or blackout. If you have experienced seizures - Do not burn or dispose of a used battery in the garbage or store i temperatures above 60°C. rour doctor before playing video games on your cellphone or enabling a flashing- Batteries must be disposed of in accordance with locally applicable envi

lights feature on your cellphone. Parents should monitor their children's use of regulations. Only use the battery for the purpose for which it was designed. Never video games or other features that incorporate flashing lights on the cellphones All use damaged batteries or those not recommended by TCT Mobile Limited and/or persons should discontinue use and consult a doctor if any of the following its affiliates

> the end of their life - Municipal waste disposal centers with specific hins for these

This symbol on your cellphone, the battery and the accessories

items of equipment - Collection bins at points of sale

ent so that their comp discomfort in your hands arms shoulders neck or other parts of your hady Follow. In European Union countries:

these instructions to avoid problems such as tendinitis, carpal tunnel syndrome, or These collection points are accessible free of charge. All products with this sign

must be brought to these collection points.

In non European Union jurisdictions: jurisdiction or your region has suitable recycling and collection facilities; instead

In the United States you may learn more about CTIA's Recycling Prog

INSTRUCTIONS 19

### CHARGERS

applicable electrical specifications, a charger you purchased in one jurisdiction may

not work in another jurisdiction They should be used for this purpose only Characteristics of power supply (depending on the country):

## Travel charger: Input: 100-240 V, 50/60 Hz. 0.15 A

Output: 5 V, 350/400 mA Lithium 850 mAh

THIS CELLPHONE MEETS THE GOVERNMENT'S REQUIREMENTS FOR EXPOSURE TO RADIO WAVES

Your cellphone is a radio transmitter and receiver. It is designed and manufactured ot to exceed the emission limits for exposure to radio-frequency (RF) energy. These limits are part of comprehensive guidelines and establish permitted levels of RF energy for the general population. The guidelines are based on standards that were developed by independent scientific organizations through periodic and thorough evaluation of scientific studies. These guidelines include a submargin designed to ensure the safety of all persons, regardless of age and health. The exposure standard for cellphones employs a unit of measurement known as the Specific Absorption Rate, or SAR. The SAR limit set by public authorities such s the Federal Communications Commission of the US Government (FCC) or by Industry Canada, is 1.6 W/kg averaged over 1 gram of body tissue. Tests for SAR are conducted using standard operating positions with the cellphone transmitting at its highest certified power level in all tested frequency bands.

Although the SAR is determined at the highest certified power level the actual SAR level of the cellphone while operating can be well below the maximum value. This is because the cellphone is designed to operate at multiple power levels so as to use only the power required to reach the network. In general, the closer you are to a vireless base station antenna, the lower the power output of the cellphone Before a cellphone model is available for sale to the public, compliance with national •LICENCES egulations and standards must be shown.

The highest SAR value for this model cellphone when tested is 0,606 W/Kg for use at the ear and 1.26 W/Kg for use close to the body.

While there may be differences between the SAR levels of various cellphones and at various positions, they all meet the government requirement for RF exposure. For body-worn operation, the cellphone meets FCC RF exposure gui provided that it is used with a non-metallic accessory with the handset at least 1.1 n from the body. Use of other accessories may not ensure com RF exposure guidelines.

The World Health Organization (WHO) considers that present scientific information does not indicate the need for any special precautions for use of eZiText\* cellphones. If individuals are concerned, they might choose to limit their own or ZICOrporation Affiliates their children's RF exposure by limiting the length of calls, or using "hands-free devices to keep cellphones away from the head and body. (fact sheet n°193). headphones in your ears and adjust the volume to your preference. Only use INCORRECT TYPE. DISPOSE OF USED BATTERIES ACCORDING TO THE Additional WHO information about electromagnetic fields and public health are available on the following website: http://www.who.int/peh-emf 20

Note: This equipment has been tested and found to comply with the limits for a Home A.C./ Travel chargers will operate within the temperature range of 0°C to Class B digital device pursuant to part 15 of the FCC Rules. These limits are to provide reasonable protection against harmful interference in residential installation. This equipment generates, uses and can radiate radio frequency energy and, if not installed and used in accordance with the instruc may cause harmful interference to radio communications. However, there is no guarantee that interference to radio or television reception, which can be determined by turning the equipment off and on, the user is encouraged to try to correct the interference by one or more of the following measures

- Reorient or relocate the receiving antenna. Increase the separation between the equipment and receive
- Connect the equipment into an outlet on a circuit different from that to while the receiver is connected

Consult the dealer or an experienced radio/ TV technician for help.

Changes or modifications not expressly approved by the party responsible for liance could void the user's authority to operate the equipme

For the receiver devices associated with the operation of a licensed radio service This device complies with Part 15 of the FCC Rules, Operation is subject to the

For other devices, they bear the following statement:

following two conditions:

(2) this device must accept any interference received, including interference that Your cellphone is equipped with a built-in antenna. For optimal operation, you

As mobile devices offer a range of functions, they can be used in positions other than against your ear. In such circumstances the device will be compliant with the guidelines when used with headset or usb data cable. If you are using another

positions the cellphone at least 2cm away from the body

## is a registered trademark of Obigo AB.

microSD Logo is a trademark

The Bluetooth word mark and logos are owned by the Bluetootl SIG. Inc. and any use of such marks by TCT Mobile Limited and its affiliates is under license. Other trademarks and trade names

## OT-799A Bluetooth QD ID B015352

eZiText™ and Zi™ are trademarks of Zi Corporation and/or it

lava™ and all lava™ based trademarks and logos are trademar

or registered trademarks of Sun Microsystems, Inc. in the U.S. and

Opera Mini™ is a registered trademark of Opera Mini.

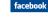

Facebook and the fillogo are trademarks of Facebook Inc. and as Twitter and the T Logo are trademarks of Twitter, Inc., and are

### Hearing Aid Compatibility

## General information .....

used under license.

- Facebook: http://www.facebook.com/alcatelonetouchtribe Twitter: http://www.twitter.com/Alcateltribeus
- Hot Line Number: In the United States, call 877-702-3444 for technical support.

On our Internet site, you will find our FAO (Frequently Asked Ouestions) section. You can also contact us by e-mail to ask any questions you may have An electronic version of this user guide is available in English and other languages according to availability on our server; www.alcatel-mobilephones.com

Your cellphone is a transceiver that operates on GSM networks with 850 1800 and 1900 MHz bands.

## Protection against theft()

Your cellphone is identified by an IMEI (cellphone serial number) shown on the packaging label and in the product's memory. We recommend that you

• Connection to any equipment not supplied or not recommended by note the number the first time you use your cellphone by entering \*#06# TCT Mobile; perator if your cellphone is stolen

## **Disclaimer**

There may be certain differences between the user manual description and the cellphone's operation, depending on the software release of your cellphone or specific operator services

## **Alcatel Mobile Phones** Limited Warranty.....

TCT Mobile North America LTD warrants to the original retail purchaser of this wireless device, that should this product or part Your cellphone is rated: "For Hearing Aid", to assist hearing device users in finding thereof during normal consumer usage and condition, be proven to be cellphones that may be compatible with their hearing devices. This device is HAC defective in material or workmanship that results in product failure within the first twelve (12) months from the date of purchase as shown For more information please refer to "Hearing Aid Compatibility with Mobile on your original sales receipt. Such defect(s) will be repaired or charge for parts or labor directly related to the defect(s).

> Batteries, power adapters, and other accessories sold as in box items are also warranted against defects and workmanship that results in product failure within the first six (6) months period from the date of purchase as shown on your original sales receipt. Such defect(s) will be repaired or replaced (with new or rebuilt parts) and the company's option without charge for parts or labor directly related to the

> The limited warranty for your wireless device will be voided if any of the following conditions occur: Non-compliance with the instructions for use or installation, or with

- where your phone is used
- and keep it in a safe place. It may be requested by the police or your Modification or repair performed by individuals not authorized by TCT Mobile or its affiliates;
  - Acts of god such as Inclement weather, lightning, power surges, fire, humidity, infiltration of liquids or foods, chemical products, download of files, crash, high voltage, corrosion, oxidation;
  - Removal or altering of the wireless devices event labels or serial numbers (IMEI):

## excessive temperatures or extreme environmental conditions, sand excess dust and any condition outside the operating guidelines;

There are no express warranties whether written oral or implied other than this printed limited warranty or the mandatory warranty provided by your jurisdiction. In no event shall TCT Mobile or any of its affiliates be liable for incidental or consequential damages of any . Avoid storing large amounts of data in your cellphone as this may nature whatsoever, including but not limited to commercial loss, to the replaced (with new or rebuilt parts) at the company's option without full extent those damages can be disclaimed by law. Some states do not and carry out the following checks: allow the exclusion or limitation of incidental or consequential

My cellphone will not switch on damages, or limitation of the duration of implied warranties, so the preceding limitations or exclusions may not apply to you.

> How to obtain Support: Contact the customer care center by calling (877-702-3444) or going to www.alcatel-mobilephones.com. We have placed many self-help tools that may help you to isolate the problem and eliminate the need to send your wireless device in for service. In the case that your wireless device is no longer covered by this limited warranty due to time or condition we have other options that you may My screen is difficult to read utilize our out of warranty repair options.

To obtain hardware repairs or replacement within the terms of this technical and safety standards applicable in the geographical area warranty, contact TCT Mobile to get an RMA number, include a copy of the original proof of warranty coverage (e.g. original copy of the dated bill of sale, invoice), the consumer's return address, your wireless carrier's name, alternate daytime phone number, and email address with a complete problem description. Only ship the wireless device. Do not ship the SIM card, memory cards, or any other accessories such as the power adapter. You must properly package and ship the wireless device to the repair center TCT Mobile is not responsible for wireless devices that do not arrive at the service center. Upon receipt, the service center will verify the warranty conditions, repair, and return your wireless device to the address provided

## Troubleshooting.....

Defects in appearance, cosmetic, decorative or structural items such Before contacting the aftersales department, you are advised to follow the • When abroad, check that the electrical current is compatible

- You are advised to switch off the cellphone from time to time to optimize its performance

- Press ( until the screen comes on
- Check the battery contacts, remove and reinstall your battery, then turn your cellphone back on

## My cellphone has not responded for several minutes

Remove the battery and re-insert it, then switch the cellphone back on

## Clean your screen

- Use your cellphone in accordance with the recommended conditions
- Check that your keypad is locked when you are not using your

### My cellphone will not charge properly

- Make sure that your battery is not completely discharged; the battery charge indicator can take several minutes and may be accompanied by a quiet whistling sound

## Make sure your battery is inserted. It must be inserted before The sound quality of the calls is not optimal

- Verify the network coverage with your operator
- Check with your operator that your SIM card is valid Try selecting the available network(s) manually

## SIM card error

- Make sure the SIM card has been correctly inserted.
- Verify with your operator that your SIM card is 3V or 1.8V
- compatible; the old 5V SIM cards cannot be used Make sure the chip on your SIM card is not damaged or scratched

## Unable to make outgoing calls

- Make sure your cellphone is connected to a network, and that the
- network is not overloaded or unavailable Check your subscription status with your operator (credit, SIM card
- Make sure you have not barred outgoing calls

### Unable to receive incoming calls

- Make sure your cellphone is switched on and connected to network (check for overloaded or unavailable network)
- Check your subscription status with your operator (credit, SIM card
- Make sure that you have not barred certain calls The caller's name does not appear when a call is received
- Check that you have subscribed to this service with your operator

You can adjust the volume during a call by means of the key Check the network strength

### I am unable to use the features described in the manual Check with your operator to make sure that your subscription

- includes this service Make sure this feature does not require an Alcatel accessory
- When I select a number from my directory, the number is
- not dialled Make sure that you have correctly recorded the number in your

## • Make sure that you have selected the country prefix when calling a • Select the MicroSD Card to store the files you downloaded

## I am unable to add a contact in my directory

Make sure that your SIM card directory is not full; delete some files . • Make sure that Bluetooth is turned on and your cellphone is visible or save the files in the cellphone directory (i.e. your professional or to other users personal directories)

### My callers are unable to leave messages on my voicemail Contact your network operator to check service availability

I cannot access my voicemail Make sure your operator's voicemail number is correctly entered in

### "My numbers" Try later if the network is busy

- I am unable to send and receive MMS Check your cellphone memory available as it might be full
- Contact your network operator to check service availability and How to make your battery last longer check MMS parameters Verify the server center number or your MMS profile with your
- The server center may be saturated; try again late

## The icon is displayed on my standby screen You have saved too many short messages on your SIM card; delete

some of them or archive them in the cellphone memory

## "No service" is displayed

operator

You are outside of the network coverage area

### I have already entered 3 incorrect PIN codes

 Contact your network operator to obtain the PUK code (Personal Unblocking Key)

## I am unable to connect my cellphone to my computer

- Install first of all Alcatel's PC suite Use "Install the connection" and perform the installation
- Check that your computer meets the requirements for Alcatel's PC

## I am unable to download new files

Check for free space

Java

- Delete some files
- Check your subscription status with your operator
- The cellphone can't be detected by others via Bluetooth

## My cellphone is frozen, can't power on

- Make sure your battery is not completely used up or damaged
- Remove your battery, remove your SIM card then reinstall them to power on again, if still does not work
  - Hold down # key and press Power on/off key for a while to rese the cellphone ALL User cellphone data: contacts, photos, messages and files.

downloaded applications like Java games will be lost

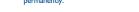

- Make sure you follow the complete charge time (minimum 3 hours) After a partial charge, the battery level indicator may not be exact. Wait for at least 20 minutes after removing the charger to obtain
- an exact indication Switch on the backlight upon request
- Extend email auto-check interval as long as possible Update news, weather information upon demand manually or set its
- auto-check interval longer Exit Java background-running applications if unused for a long time
- Deactivate Bluethooth when not in use

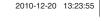

(i) Contact your network operator for service availability

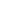

Use only batteries, battery chargers, and accessories which are recommended by by the use of other chargers or batteries.

lights, or when playing video games. These seizures or blackouts may occur even if a

blackouts, or if you have a family history of such occurrences, please consult check with your car dealer or the car manufacturer to make sure that the car's

medical device such as a pacemaker, a hearing aid or insulin pump. In particula

Do not let small children use your cellphone without supervision

# Damage from exposure to water or other liquids, moisture, humidity

17

You are advised to fully charge ( ) the battery for optima

affect the performance of your cellphone.

- Check the battery charge level
- Press the ( key

- Make sure charging is carried out under normal conditions (0°C • Your caller has concealed his/her number

plugging in the charger Make sure you are using an Alcatel battery and charger in the box

My cellphone will not connect to a network Try connecting in another location

## Try connecting at a later time if the network is overloaded

### Make sure you have dialled a valid number and press the key For international calls, check the country and area codes

- valid etc )

## Make sure you have not forwarded incoming calls

IP3204\_799A\_QG\_Eng\_USA\_05\_101220.indd 2